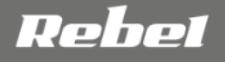

**COMP**

# **WIFI** REPEATER

# **OWNER'S MANUAL DE EN PL PT RO**

model: KOM1030

#### **SICHERHEITSANWEISUNGEN**

Lesen Sie die Bedienungsanleitung vor dem ersten Gebrauch sorgfältig durch und bewahren diese für späteres nachschlagen auf.

- 1. Schützen Sie dieses Produkt vor Wasser, Feuchtigkeit und andere Flüssigkeiten. Vermeiden. Sie die Verwendung / Lagerung in extremen Temperaturen. Setzen Sie es nicht direktem Sonnenlicht und Wärmequellen aus.
- 2. Halten Sie das Gerät von Kindern fern.
- 3. Das Gerät ist nur zur Benutzung im Innenbereich.
- 4. Trennen Sie das Gerät von der Stromversorgung, wenn es für eine lange Zeit nicht verwendet wird.
- 5. Versuchen Sie nicht, das Gerät selbst zu reparieren. Wenden Sie sich im Schadensfall an einen autorisierten Kundendienst, für Überprüfung / Reparatur.
- 6. Trennen Sie dieses Gerät immer vor der Reinigung von der Stromversorgung. Reinigen Sie das Gerät mit einem weichen, leicht feuchten Tuch.<br>Verwenden Sie keine Scheuermittel oder Verwenden Sie keine Scheuermittel chemische Mittel, um dieses Gerät zu reinigen.

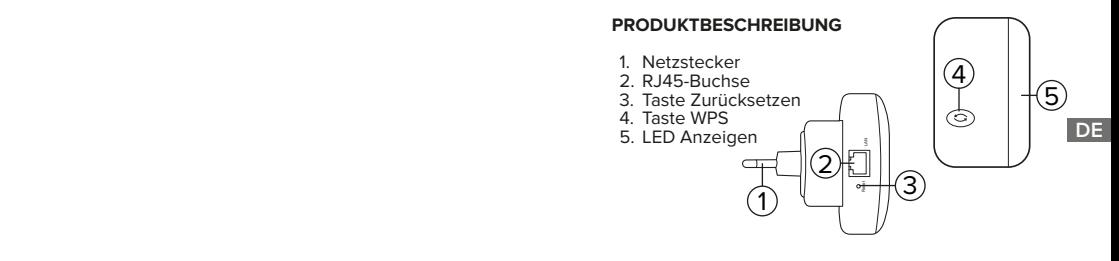

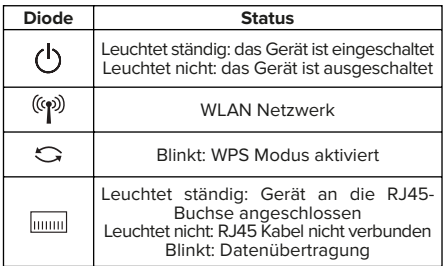

## **EINSTELLUNG**

#### **Verbindung**

Wired:

- 1. Schalten Sie die WLAN Karte des PCs aus.
- 2. Schließen Sie das Gerät an die Steckdose an.
- 3. Schließen Sie das Gerät mit dem mitgelieferten Ethernet-Kabel an den PC an.

Wireless:

**DE**

1. Mit dem WLAN Netzwerk des Repeaters verbinden

# **Einstellung des Repeater-Modus**

- 1. Öffnen Sie einen Webbrowser und geben in die<br>Adressleiste ein: http://repeater.com oder http://repeater.com http://192.168.10.1. Geben Sie als Benutzername "admin" ein, das voreingestellte Passwort lautet "admin". Die Konfigurationsseite wird angezeigt.
- 2. Klicken Sie auf die Taste Repeater-Assistent. Die Liste der verfügbaren WLAN Netzwerke wird angezeigt.
- 3. Klicken Sie auf das ausgewählte Netzwerk und

geben Sie das Passwort ein. Geben Sie den Namen des Geräts ein, der anderen Geräten angezeigt wird.

- 4. Klicken Sie auf die Taste Speichern. Das Gerät wird neu gestartet.
- 5. Das Gerät kann als Repeater verwendet werden. Das Ethernet-Kabel kann vom PC getrennt werden. Um den ordnungsgemäßen Betrieb des Geräts zu gewährleisten, schließen Sie es an die Steckdose an, die sich in Reichweite des Routers befindet. Um das externe Gerät mit dem Repeater zu verbinden, stecken Sie das Kabel in die RJ45- Buchse.

# **Einstellung des AP Modus**

- 1. Wiederholen Sie den ersten Schritt des vorherigen Absatzes.
- 2. Klicken Sie auf die Taste AP Einstellung.
- 3. Geben Sie die SSID ein (oder lassen diese als Standard), geben Sie das Passwort ein und klicken auf die Taste Speichern.
- 4. Schließen Sie das Gerät mit einem Ethernet-Kabel an den Router an. Das Gerät ist betriebsbereit. Externe Geräte können mit dem WLAN verbunden werden.

# **Taste WPS**

Die Einstellung des Repeater-Modus kann mit der Taste WPS erfolgen. Gehen Sie dazu folgendermaßen vor:

- 1. Schließen Sie das Gerät an die Steckdose an.
- 2. Drücken Sie die Taste WPS am Host-Router.
- 3. Die Taste WPS am Gerät innerhalb von 2 Minuten nach dem Drücken der Taste am Router drücken und halten.
- 4. Wenn die Verbindung korrekt hergestellt wurde,

wird die SSID auf "host name\_ext" gesetzt und das Passwort ist das gleiche wie im Router.

#### **Zusätzliche Einstellungen**

- Passwortänderung: Es wird empfohlen, das Passwort im Konfigurationsbereich zu ändern. Drücken Sie dazu die Option Passworteinstellungen und geben ein neues Passwort ein. Bestätigen Sie mit der Taste Speichern.
- Firmware-Aktualisierung: Um die Firmware des Geräts zu aktualisieren, klicken Sie auf die Taste aktualisieren und wählen die Aktualisierungsdatei aus. Klicken Sie auf die Taste Aktualisieren. Nach erfolgreicher Aktualisierung wird das Gerät neu gestartet. Achtung: Ziehen Sie das Gerät während des Aktualisierungs-Prozesses nicht aus der Steckdose.
- Verwalten der Einstellungen: Klicken Sie auf die Taste Einstellungen speichern / importieren. Um die Einstellungen zu importieren oder zu exportieren, klicken Sie auf die Taste Importieren oder<br>Exportieren. Um die Werkseinstellungen die Werkseinstellungen wiederherzustellen, klicken Sie auf die Taste Einstellungen auf Werkseinstellungen zurücksetzen.
- Wenn das Gerät nicht reagiert oder eingefroren ist, halten Sie die Taste Zurücksetzen gedrückt. Verwenden Sie zum Drücken ein kleines Objekt, z. B. eine Büroklammer.

# **TECHNISCHE DATEN**

- Unterstützt mehrfachen Benutzerzugriff: bis zu 10 Benutzer zugleich
- Chinset: MTK7628KN
- Standards: IEEE 802.11 b/g/n
- Frequenz: 2,4 GHz
- Sicherheit: WFP WPA/WPA2, WPS (64/128 Bit)
- Antenne: 2x Integriert
- Übertragungsrate: bis zu 300 Mbps
- Anschluss: RJ45
- Funkreichweite: bis zu 100 m (abhängig von den Umgebungsbedingungen )
- Stromversorgung: 110-240 V; 50/60 Hz; 0,3 A
- Abmessungen: 82 x 53 x 85 mm
- Gewicht: 65 g

**DE**

Hiermit erklär die Firma Lechpol Electronics Leszek Sp.k. dass sich das Gerät KOM1030 im Einklang mit den Bestimmungen der Richtlinie befindet.

Komplette Konformitätserklärung zum herunterladen auf www.lechpol.pl.

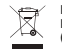

**Deutsch Korrekte Entsorgung dieses Produkts (Elektromüll)**

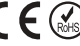

(Anzuwenden in den Ländern der Europäischen Union und anderen europäischen Ländern mit einem separaten Sammelsystem)

**DE** dem das Produkt gekauft wurde, oder die zuständigen Behörden<br>EN kontaktieren, um in Erfahrung zu bringen, wie sie das Gerät auf Die Kennzeichnung auf dem Produkt bzw. auf der dazugehörigen Literatur gibt an, dass es nach seiner Lebensdauer nicht zusammen mit dam normalem Haushaltsmüll entsorgt werden darf. Entsorgen Sie dieses Gerät bitte getrennt von anderen Abfällen, um der Umwelt bzw. der menschlichen Gesundheit nicht durch unkontrollierte Müllbeseitigung zu schaden. Recyceln Sie das Gerät, um die nachhaltige Wiederverwertung von stofflichen Ressourcen zu fördern. Private Nutzer sollten den Händler, bei dem das Produkt gekauft wurde, oder die zuständigen Behörden umweltfreundliche Weise recyceln können. Gewerbliche Nutzer sollten sich an Ihren Lieferanten wenden und die Bedingungen des Verkaufsvertrags konsultieren. Dieses Produkt darf nicht zusammen mit anderem Gewerbemüll entsorgt werden.

Hergestellt in China für Lechpol Electronics Leszek Sp.k., ul. Garwolińska 1, 08-400 Miętne.

## **SAFETY INSTRUCTIONS**

Read this instruction manual and keep it for future reference.

- 1. Protect this device from water, humidity and other liquids. Avoid using/storing it in extreme temperatures. Do not expose it to direct sunlight and other sources of heat.
- 2. Keep the device out of the reach of children.
- 3. Device for indoor use only.
- 4. Disconnect from power outlet if the device is not going to be used for a long time.
- 5. Do not attempt to repair this device yourself. In case of damage, contact authorized service point for check-up or repair.
- 6. Always disconnect the product from the power source before cleaning.
- 7. Clean this device with a soft, slightly damp cloth. Do not use any chemical agents to clean this device.

# **PRODUCT DESCRIPTION**

- 1. Power plug
- $2. R145$  socket
- 3. Reset button
- 4. WPS button
- 5. LED indicators

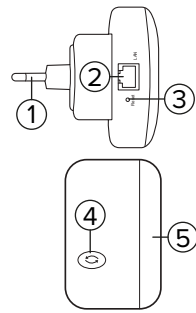

EN

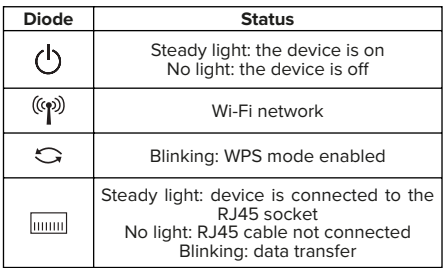

# **CONFIGURATION**

## **Connecting**

Wired:

- 1. Turn off the wireless network card of the PC.
- 2. Connect the device to the power outlet.
- 3. Using provided Ethernet cable, connect the device to the PC.

Wireless:

**EN**

1. Connect to the repeaters WiFi network

# **Repeater mode configuration**

- 1. Open a web browser and type in the address bar: http://repeater.com or http://192.168.101 As Username, type "admin", default password is "admin". The configuration page will appear.
- 2. Press the Repeater Wizard button. The list of available Wi-Fi networks will appear.
- 3. Click on the selected network and input password. Input name of the device, that will appear to other

devices.

- 4. Press the Save button. The device will reboot.
- 5. The device is ready to use as repeater. Ethernet cable can be disconnected from the PC. For proper operation of the device, plug it to the power outlet within the range of the router. To connect the external device to the repeater with cable, plug it to the RJ45 socket.

# **AP mode configuration.**

- 1. Repeat first step of the previous paragraph.
- 2. Press the AP Configure button.
- 3. Input the SSID (or leave it as default), input the password and press the Save button.
- 4. Connect the device to the router with Ethernet cable. The device is ready to use. External devices can be connected with the Wi-Fi.

# **WPS button**

Repeater mode configuration can be done with the WPS button. To do this:

- 1. Connect the device to the power outlet.
- 2. Press the WPS button on the host-router.
- 3. Press and hold the WPS button on the device within 2 minutes from pressing the button on the router.
- 4. If the connection is established correctly, the SSID will be set to "host name ext", and the password will be the same as in the router.

# **Additional settings**

- Password change: it is recommended to change the password to the configuration panel. To do this, press the Password settings option and input new password. Confirm with the Save button.
- Firmware upgrade: to update the devices

firmware, press the Upgrade Firmware button and select the update file. Press the Upgrade button. After successful update, the device will reboot. Attention: during update do not unplug the device from the power outlet.

- Managing the Settings: press the Save/Import Settings button. To import or export the settings press the Import or Export buttons. To restore factory settings, press the Reset Settings to Default button.
- If the device is not responding or froze, press and hold the Reset button. To press it, use small object, for example a paper clip.

Lechpol Electronics Leszek Sp.k. hereby declares that KOM1030 is consistent with directive 2014/53/UE

Full text of the EU Declaration of Conformity is<br>available at following Internet address: following www.lechpol.pl.

#### **SPECIFICATION**

- Supports multiple user access: up to 10 users
- Chipset: MTK7628KN
- Standards: IEEE 802.11 b/g/n
- Frequency: 2,4 GHz
- Security: WEP, WPA/WPA2, WPS (64/128 bit)
- Antenna: 2x built-in
- Transmission rate: up to 300 Mb/s
- Port: RJ45

**EN**

- Wireless range: up to 100 m (depending on environmental conditions)
- Power supply: 110-240 V; 50/60 Hz; 0,3 A
- Dimensions: 82 x 53 x 85 mm
- Weight: 65 g

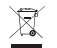

#### **English Correct Disposal of This Product (Waste Electrical & Electronic Equipment)**

(Applicable in the European Union and other European countries with separate collection systems) This marking shown on the product or its literature, indicates that it should not be disposed with other household wastes at the end of its working life. To prevent possible harm to the environment or human health from uncontrolled waste disposal, please separate this from other types of wastes and recycle it responsibly to promote the sustainable reuse of material resources. Household users should contact either the retailer where they purchased this product, or their local government office, for details of where and how they can take this item for environmentally safe recycling. Business users should contact their supplier and check the terms and conditions of the purchase contract. This product should not be mixed with other commercial wastes for disposal.

Made in China for Lechpol Electronics Leszek Sp.k., ul. Garwolińska 1, 08-400 Miętne.

## **KWESTIE BEZPIECZEŃSTWA**

Przed użyciem należy dokładnie zapoznać się z treścią instrukcji obsługi oraz zachować ją w celu późniejszego wykorzystania.

- 1. Produkt należy chronić przed wilgocią, wodą oraz innymi płynami. Nie należy używać ani przechowywać urządzenia w zbyt wysokich temperaturach. Produkt należy chronić przed bezpośrednim nasłonecznieniem oraz źródłami ciepła.
- 2. Urządzenie należy przechowywać w miejscu niedostępnym dla dzieci.
- 3. Urządzenie wyłącznie do użytku wewnątrz pomieszczeń.
- 4. Jeśli urządzenie nie jest używane przez dłuższy czas, należy odłączyć je od źródła zasilania.
- 5. Zabrania się własnoręcznej naprawy sprzętu. W wypadku uszkodzenia, należy skontaktować się z autoryzowanym punktem serwisowym w celu sprawdzenia/naprawy.
- 6. Należy ZAWSZE odłączyć urządzenie od źródła zasilania przed czyszczeniem.
- 7. Urządzenie należy czyścić jedynie za pomocą miękkiej, lekko wilgotnej ściereczki. Nie należy używać środków chemicznych lub detergentów do czyszczenia tego urządzenia.

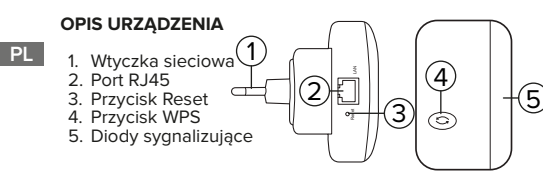

## **DIODY URZĄDZENIA**

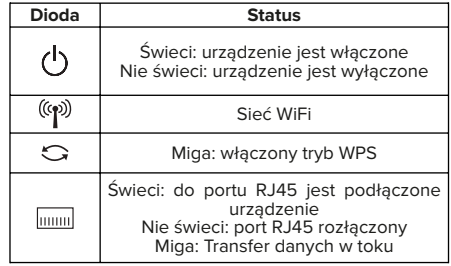

#### **KONFIGURACJA**

## **Podłączanie**

Przewodowo:

- 1. Wyłączyć bezprzewodową kartę sieciową komputera.
- 2. Podłączyć urządzenie do gniazdka.
- 3. Używając dołączonego kabla sieciowego należy połączyć urządzenie z komputerem.

Bezprzewodowo:

1. Połączyć z siecią WiFi repeatera.

# **Konfiguracja trybu repeatera**

- 1. Uruchomić przeglądarkę internetową i wpisać adres http://repeater.com lub http://192.168.10.1 . Jako nazwę użytkownika należy wpisać "admin". hasło admin". Po załadowaniu pojawi się strona konfiguracyjna urządzenia.
- 2. Nacisnąć przycisk Kreator konfiguracji repeatera. Pojawi się lista dostępnych sieci WiFi.
- 3. Kliknąć wybraną sieć WiFi i wpisać hasło sieci. Wpisać nazwę urządzenia pod jaką będzie pojawiać się dla innych urządzeń.
- 4. Nacisnąć przycisk Zapisz. Urządzenie wykona restart.
- 5. Urządzenie jest gotowe do użycia jako repeater. Można odłączyć kabel sieciowy od komputera. Aby działało ono poprawnie, należy podłączyć je do gniazdka sieciowego w zasięgu routera. Aby podłączyć urządzenie do repeatera przewodowo, należy użyć portu RJ45.

## **Konfiguracja trybu AP**

- 1. Wykonać krok pierwszy z poprzedniego rozdziału.
- 2. Nacisnąć przycisk Kreator konfiguracji AP.
- 3. Należy wprowadzić nazwę SSID (lub pozostawić domyślną), wprowadzić hasło i nacisnąć przycisk Zapisz.
- 4. Podłaczyć urządzenie do routera przy pomocy kabla RJ45. Urządzenie jest gotowe do użycia. Urządzenia mogą łączyć się przez sieć WiFi.

#### **Przycisk WPS**

**PL**

Konfigurację trybu repeatera można również przeprowadzić przy pomocy przycisku WPS. Aby to zrobić należy:

- 1. Podłączyć urządzenie do gniazdka.
- 2. Nacisnąć przycisk WPS na routerze-hoście.
- 3. Nacisnąć i przytrzymać przycisk WPS urządzenia w ciągu 2 minut od naciśnięcia przycisku na routerze.
- 4. Jeżeli połączenie zostało wykonane pomyślnie, SSID zostanie ustawione jako "nazwa\_hosta\_ext", a hasło zostanie ustawione na takie jak w routerze.

#### **Dodatkowe ustawienia**

• Zmiana hasła: zalecana jest zmiana hasła do panelu konfiguracyjnego. Aby to zrobić należy

wybrać opcję Ustawienia hasła i wprowadzić nowe hasło. Zatwierdzić przyciskiem Zapisz.

- Aktualizacja oprogramowania: aby zaktualizować oprogramowanie urządzenia należy wybrać opcję Aktualizacia Oprogramowania i wybrać plik aktualizacji. Nacisnąć przycisk Aktualizuj. Po zakończonej aktualizacji urządzenie wykona restart Uwaga: podczas aktualizacji oprogramowania nie należy odłączać urządzenia od zasilania.<br>Zarzadzanie – ustawieniami: – wybrać
- Zarządzanie ustawieniami: wybrać opcję Ustawienia Zapisz/Importuj. Aby importować lub eksportować ustawienia należy wybrać opcję Importuj lub Eksportuj. Aby przywrócić ustawienia fabryczne należy wybrać opcję Resetuj.
- Jeżeli urządzenie nie reaguje bądź zawiesiło się należy nacisnąć i przytrzymać przycisk Reset. Aby go wcisnąć należy użyć cienkiego przedmiotu, np. spinacza biurowego.

# **SPECYFIKACJA**

- Obsługa do 10 użytkowników jednocześnie
- Chipset: MTK7628KN
- Standardy: IEEE 802.11 b/g/n
- Częstotliwość: 2,4 GHz
- Bezpieczeństwo: WEP, WPA/WPA2, WPS (64/128 bit)
- Antena: 2 wbudowane
- Transmisja danych: do 300 Mb/s
- Port:  $R145$
- Zasięg bezprzewodowy: do 100 m (w zależności od warunków środowiskowych)
- Zasilanie: 110-240 V; 50/60 Hz; 0,3 A
- Wymiary: 82 x 53 x 85 mm
- $\cdot$  Waga: 65 g

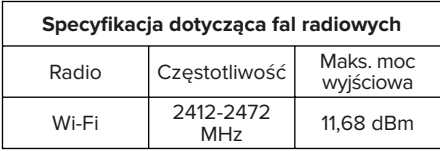

Lechpol Electronics Leszek Sp.k. niniejszym oświadcza, że KOM1030 jest zgodny z dyrektywą 2014/53/UE.

Pełny tekst deklaracji zgodności UE jest dostępny pod następującym adresem internetowym: www.lechpol.pl.

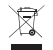

**PL**

**Poland**

**Prawidłowe usuwanie produktu (zużyty sprzęt elektryczny i elektroniczny)**

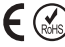

Oznaczenie umieszczone na produkcie lub w odnoszących się do niego tekstach wskazuje, że po upływie okresu użytkowania nie należy usuwać z innymi odpadami pochodzącymi z gospodarstw domowych. Aby uniknąć szkodliwego wpływu na środowisko naturalne i zdrowie ludzi wskutek niekontrolowanego usuwania odpadów, prosimy o oddzielenie produktu od innego typu odpadów oraz odpowiedzialny recykling w celu promowania ponownego użycia zasobów materialnych jako stałej praktyki. W celu uzyskania informacji na temat miejsca i sposobu bezpiecznego dla środowiska recyklingu tego produktu użytkownicy w gospodarstwach domowych powinni skontaktować się z punktem sprzedaży detalicznej, w którym dokonali zakupu produktu, lub z organem władz lokalnych. Użytkownicy w firmach powinni skontaktować się ze swoim dostawcą i stratym aosonali zakupu produktu, lub z organem władz lokalnych.<br>PL sprawdzić warunki umowy zakupu. Produktu nie należy usuwać razem z 5. Diodos de sinalização **PT** innymi odpadami komercyjnymi. Produktu nie należy usuwać razem z innymi odpadami komunalnymi. Taki sprzęt podlega selektywnej zbiórce i recyklingowi. Zawarte w nim szkodliwe substancje mogą powodować zanieczyszczenie środowiska i stanowić zagrożenie dla życia i zdrowia ludzi.

Wyprodukowano w CHRL dla Lechpol Electronics Leszek Sp.k., ul. Garwolińska 1, 08-400 Miętne.

# **QUESTÕES DE SEGURANÇA**

Antes de usar, leia atentamente o manual do usuário e guarde-o para referência futura.

- 1. O produto deve ser protegido contra umidade, água e outros líquidos. Não use nem guarde o dispositivo em temperaturas excessivamente altas. O produto deve ser protegido contra luz solar direta e fontes de calor.
- 2. O aparelho deve ser mantido fora do alcance de crianças.
- 3. O aparelho serve apenas para uso interno.
- 4. Se o aparelho não for usado por um longo tempo, desconecte-o da fonte de alimentação.
- 5. É proibido reparar o equipamento por si mesmo. Em caso de danos, entre em contato com um centro de serviço autorizado para inspeção / reparo.
- 6. SEMPRE desconecte o aparelho da fonte de energia antes de limpá-lo.
- 7. Limpe o dispositivo apenas com um pano macio e levemente úmido. Não use produtos químicos ou detergentes para limpar este dispositivo.

# **DESCRIÇÃO DO DISPOSITIVO**

1. Ficha de rede 2. Porta RJ45 3. Botão Reset<br>4. Botão WPS 18 19 1 2 3 4 5 LAN  $\ddot{}$ 

# **LEDS DO DISPOSITIVO**

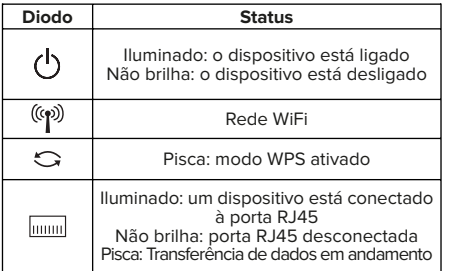

# **CONFIGURAÇÃO**

## **Conexão**

Com fio:

- 1. Desative a placa de rede sem fio do computador.
- 2. Conecte o dispositivo à tomada.
- 3. Usando o cabo de rede incluído, conecte o dispositivo ao computador.

Sem fio:

1. Conecte-se ao repetidor como a uma rede WiFi.

# **Configuração do modo repetidor**

- 1. Inicie o navegador da web e digite o endereço http://repeater.com ou http://192.168.10.1 . O nome **PT PT** do usuário deve ser "admin" e a senha "admin". Após o carregamento, a página de configuração do dispositivo será exibida.
	- 2. Pressione o botão Repeater Wizard. Uma lista de redes Wi-Fi disponíveis será exibida.
- 3. Clique na rede WiFi desejada e digite a senha da rede. Digite o nome do dispositivo sob o qual ele aparecerá para outros dispositivos.
- 4. Pressione o botão Save. O dispositivo irá reiniciar.
- 5. O dispositivo está pronto para ser usado como repetidor. Pode-se desconectar o cabo de rede do computador. Para que ele funcione corretamente, deve ser conectado a uma tomada de rede dentro do alcance do roteador. Para conectar o dispositivo ao repetidor por fio, use a porta RJ45.

# **Configuração do modo AP**

- 1. Siga o primeiro passo do capítulo anterior.
- 2. Pressione o botão AP Configure.
- 3. Digite o nome do SSID (ou deixe o nome padrão), digite a senha e pressione o botão Save.
- 4. Conecte o dispositivo ao roteador usando o cabo RJ45. O dispositivo está pronto para uso. Os dispositivos podem se conectar via Wi-Fi.

# **Botão WPS**

É possível também configurar o modo repetidor usando o botão WPS. Para fazer isso:

- 1. Conecte o dispositivo à tomada.
- 2. Pressione o botão WPS no roteador host.
- 3. Pressione e segure o botão WPS do dispositivo dentro de 2 minutos após pressionar o botão no roteador.
- 4. Se a conexão for bem-sucedida, o SSID será acertado como "nome\_host\_ext" e a senha será a mesma do roteador.

# **Configurações adicionais**

• Mudança da senha: é recomendável alterar a senha do painel de configuração. Para fazer isso, selecione Password settings e insira uma nova senha. Confirme com o botão Save.

- Atualização de software: para atualizar o software do dispositivo, selecione Upgrade Firmware e selecione o arquivo de atualização. Pressione o botão Upgrade. Finalizada a atualização, o<br>dispositivo será reiniciado. Atenção: não dispositivo será reiniciado. desconecte o dispositivo da fonte de alimentação durante a atualização do software.
- Gerenciar configurações: selecione Save/Import Settings. Para importar ou exportar configurações, selecione a opção Importar ou Exportar. Para restaurar as configurações de fábrica, selecione Reset Settings to Default.
- Se o dispositivo não responde ou congela, pressione e segure o botão Reset. Para pressionálo, use um objeto fino, como um clipe de papel.

# **ESPECIFICAÇÃO**

- Suporte para até 10 usuários simultaneamente
- Chipset: MTK7628KN
- Padrões: IEEE 802.11 b/g/n
- Frequência: 2,4 GHz
- Segurança: WEP, WPA/WPA2, WPS (64/128 bits)
- Antena: 2 embutidas
- Transmissão de dados: até 300 Mb/s
- Porta: RJ45
- Alcance sem fio: até 100 m (dependendo das condições ambientais)
- Alimentação: 110-240 V; 50/60 Hz; 0,3 A
- Dimensões: 82 x 53 x 85 mm
- Peso: 65 g

Lechpol Electronics Leszek Sp.k. hereby declares that KOM1030 is consistent with directive 2014/53/UE

Full text of the EU Declaration of Conformity is<br>available at following Internet address: following www.lechpol.eu.

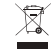

**Portugal Descarte correto do produto (resíduos de equipamentos elétricos e eletrônic** 

A marcação no produto ou em textos relacionados indica que ele não deve ser descartado com outros resíduos domésticos no final de sua vida útil. Para evitar danos ao meio ambiente e à saúde humana devido ao descarte não controlado de resíduos, separe o produto de outros tipos de resíduos e recicle com responsabilidade para promover a reutilização de recursos materiais como prática permanente. Para obter informações sobre onde e como reciclar este produto de uma forma ambientalmente segura, os usuários domésticos devem entrar em contato com o ponto de venda a varejo onde adquiriram o produto ou com a autoridade local. Os usuários **PT PT** corporativos devem entrar em contato com seu fornecedor e verificar os termos do contrato de compra. O produto não deve ser descartado com outros resíduos comerciais.

> Feito na RPC para Lechpol Electronics Leszek Sp.k., ul. Garwolińska 1, 08-400 Miętne.

# **INSTRUCȚIUNI PRIVIND SIGURANȚA**

Citiți cu atenție acest manual și păstrați-l pentru consultări ulterioare.

- 1. Protejați dispozitivul de apă, umiditate și alte lichide. Evitați utilizarea/depozitarea aparatului la temperaturi extreme. Nu expuneți produsul la lumina directă a soarelui și la alte surse de căldură.
- 2. Țineți produsul departe de copii.
- 3. Dispozitivul este doar pentru utilizare în interior.
- 4. Deconectați aparatul de la sursa de alimentare dacă dispozitivul nu va fi utilizat o perioadă mai lungă de timp.
- 5. Nu încercați să reparați produsul. În caz de deteriorare, contactați un service autorizat pentru verificare sau reparații.
- 6. Deconectați întotdeauna produsul de la sursa de alimentare înainte de curățare.
- 7. Curățați dispozitivul cu un material textil moale, usor umezit. Nu utilizați agenți chimici pentru a curăța acest dispozitiv.

# **DESCRIEREA PRODUSULUI**

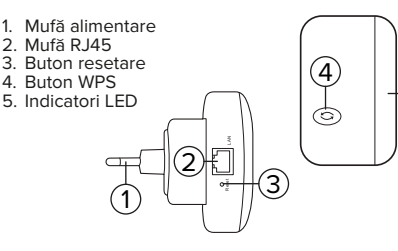

## **LED-uri**

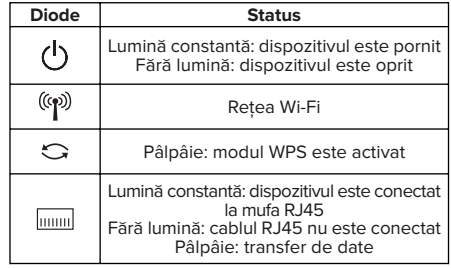

# **CONFIGURARE**

# **Conectarea**

 $C_{11}$  fir:

- 1. Opriți placa de rețea wireless a calculatorului.
- 2. Conectați dispozitivul la o priză electrică.
- 3. Folosind cablul Ethernet furnizat, conectați dispozitivul la calculator.

Fără fir:

5

1. Conectați la repetoarele Wi-Fi de rețea

# **Configurare mod Repeater**

- 1. Deschideți un browser web și introduceți în bara<br>de adrese: http://repeater.com de adrese: http://repeater.com sau **RO RO** http://192.168.10.1. Ca nume de utilizator, introduceți "admin", parola implicită este "admin". Va apărea pagina de configurare.
	- 2. Apăsați butonul Repeater Wizard. Lista rețelelor Wi-Fi disponibile va fi afișată.
- 3. Faceți click pe rețeaua selectată și introduceți parola. Introduceți numele dispozitivului, care va apărea la alte dispozitive.
- 4. Apăsați butonul Save. Dispozitivul se va reporni.
- 5. Dispozitivul este gata de utilizare ca repeater. Cablul Ethernet poate fi deconectat de la PC. Pentru o funcționare corectă a dispozitivului, conectați-l la priza care se află în raza de acțiune a router-ului. Pentru a conecta dispozitivul extern la repeater cu cablu, conectați-l la mufa RJ45.

## **Configurare mod AP**

- 1. Repetați primul pas din paragraful de mai sus.
- 2. Apăsați butonul configurare AP.
- 3. Introduceți SSID-ul (sau lăsați-l ca implicit), introduceți parola și apăsați butonul Save.
- 4. Conectați dispozitivul la router cu cablul Ethernet. Dispozitivul este gata de utilizare. Dispozitivele externe pot fi conectate cu Wi-Fi.

# **Buton WPS**

**RO**

Configuarea modului Repeater poate fi efectuată cu ajutorul butonului WPS. Pentru a face acest lucru:

- 1. Conectați dispozitivul la priză.
- 2. Apăsați butonul WPS de pe router-ul principal.
- 3. Apăsați și țineți apăsat butonul WPS de pe dispozitiv în de 2 minute de la apăsarea butonului de pe router.
- 4. Dacă conexiunea este stabilită corect, SSID-ul va fi setat pe "host\_name\_ext", air parola va fi aceeași ca a router-ului.

# **Setări suplimentare**

• Modificare parolă: este recomandată modificarea parolei în panoul de configurare. Pentru a face acest lucru, apăsați opțiunea Setări parolă și

introduceți parola nouă. Confirmați cu butonul Salvare.

- Actualizare firmware: pentru a actualiza firmwareul dispozitivelor, apăsați butonul Upgrade Firmware și selectați fișierul de actualizare. Apăsați butonul Upgrade. După actualizarea cu succes, dispozitivul se va reporni. Atenție: în timpul actualizării nu deconectați dispozitivul de la priză.
- Gestionarea setărilor: apăsați butonul Salvare / Import setări. Pentru a importa sau exporta setările, apăsați butoanele Import sau Export. Pentru a restabili setările din fabrică, apăsați butonul Resetare la setările implicite.
- Dacă dispozitivul nu răspunde sau se blochează, apăsați și mențineți apăsat butonul Reset. Pentru a apăsa, folosiți un obiect mic, de exemplu o agrafă.

# **SPECIFICAȚII**

- Suporta utilizare multipla, pana la 10 utilizatori
- Chipset: MTK7628KN
- Standard: IEEE 802.11 b/g/n
- Frecventa: 2,4 GHz
- Securitate: WEP, WPA/WPA2, WPS (64/128 bit)
- 2 antene integrate
- Rata de transmisie: pana la 300 Mb/s
- Port: RJ45
- Distanta wireless: pana la 100 m (in functie de conditiile de mediu)
- Alimentare: 110-240 V; 50/60 Hz; 0,3 A
- Dimensiuni:  $82 \times 53 \times 85$  mm
- Greutate: 65 g

Compania Lechpol Electronics declară prin prezenta că KOM1030 este în conformitate cu Directiva 2014/53/UE.

Textul integral al Declarației de Conformitate UE este disponibil la următoarea adresă: www.lechpol.pl.

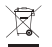

**Romania Reciclarea corecta a acestui produs (reziduuri provenind din aparatura electrica si electronica)**

Marcajale de pe acest produs sau mentionate in instructiunile sale de folosire indica faptul ca produsul nu trebuie aruncat impreuna cu alte reziduuri din gospod arie atunci cand nu mai este in stare de functionare. Pentru a preveni posibile efecte daunatoare asupra mediului inconjurator sau a san ata tii oamenilor datorate evacuarii necontrolate a reziduurilor, vă rugăm să separați acest produs de alte tipuri de reziduuri si să-l reciclati in mod responsabil pentru a promova refolosirea resurselor materiale. Utilizatorii casnici sunt rugati să ia legatura fie cu distribuitorul de la care au achizitionat acest produs, fie cu autoritatile locale, pentru a primi informatii cu privire la locul si modul in care pot depozita acest produs in vederea reciclarii sale ecologice. Utilizatorii institutionali sunt rugati să ia legatura cu furnizorul și să verifice condițiile stipulate in contractul de vanzare. Acest produs nu trebuie amestecat cu alte reziduuri de natura comerciala. Este interzisă depozitarea deșeurilor de echipamente marcate cu simbolul unui cos de gunoi barat împreună cu alte deseuri. Acest echipament este supus colectării și reciclării selective. Substanțele nocive pe care le conține pot provoca poluarea mediului și reprezintă o amenințare pentru sănătatea umană.

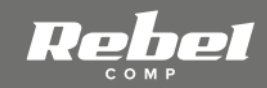

www.rebelelectro.com